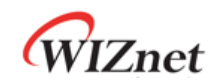

# **WizFi360**

**Application – Throughput**

**Version 1.2**

**WIZnet Co.,Ltd**

**Copyright© 2019**

WIZnet

# **History**

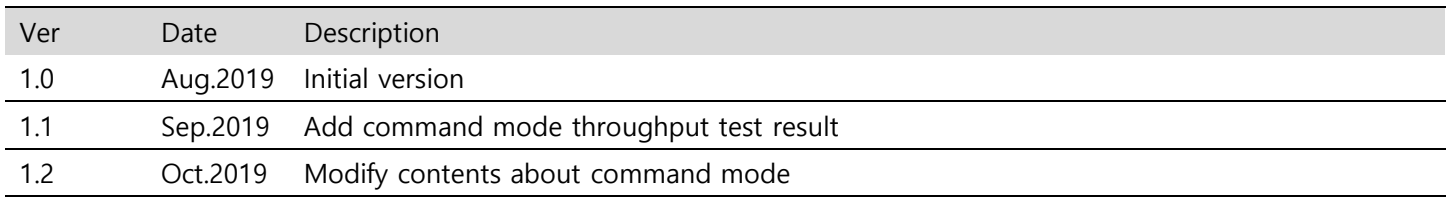

## Contents

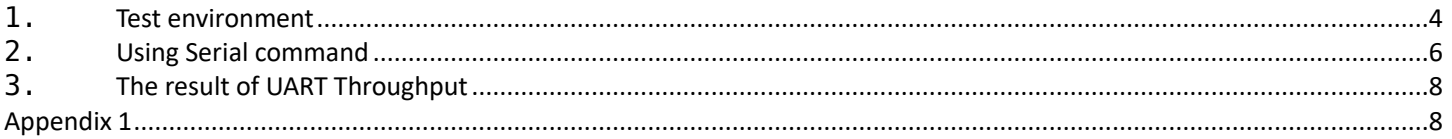

### <span id="page-3-0"></span>**1. Test environment**

UART Throughput Test 를 하기 위해서는 CTS/RTS 를 이용한 제어 및 WizFi360 제어 Software 가 필요하다.

- WizFi360 EVB or WizFi360io
- STM32Fxxx EVB(NUCLEO-F401RE)
- PC
- Serial Tool
	- o YAT Serial Tool(Data Mode)
- WizFi360 제어 Software(Command Mode)
- 1Mbyte data file
- WiFi Router(SoftAP mode 를 사용할 경우 제외)

Data Mode 일 경우에는 YAT Serial Tool 를 이용하여 RTS/CTS 를 설정하고, DTR 로 Data Read 신호 설정해준다. 그런 후 RTS/CTS 가 제어하면서 데이터 전송이 이루어진다.

Command Mode 일 경우에는 AT+CIPSENDBUF command 를 이용하여 한번에 최대 보낼 수 있는 데이터 Byte 수인 2048 을 설정한 후 2048 Byte 크기의 Data 를 보내고, 또다시 AT+CIPSENDBUF 와 데이터를 반복해가면서 데이터 전송이 이루어진다.

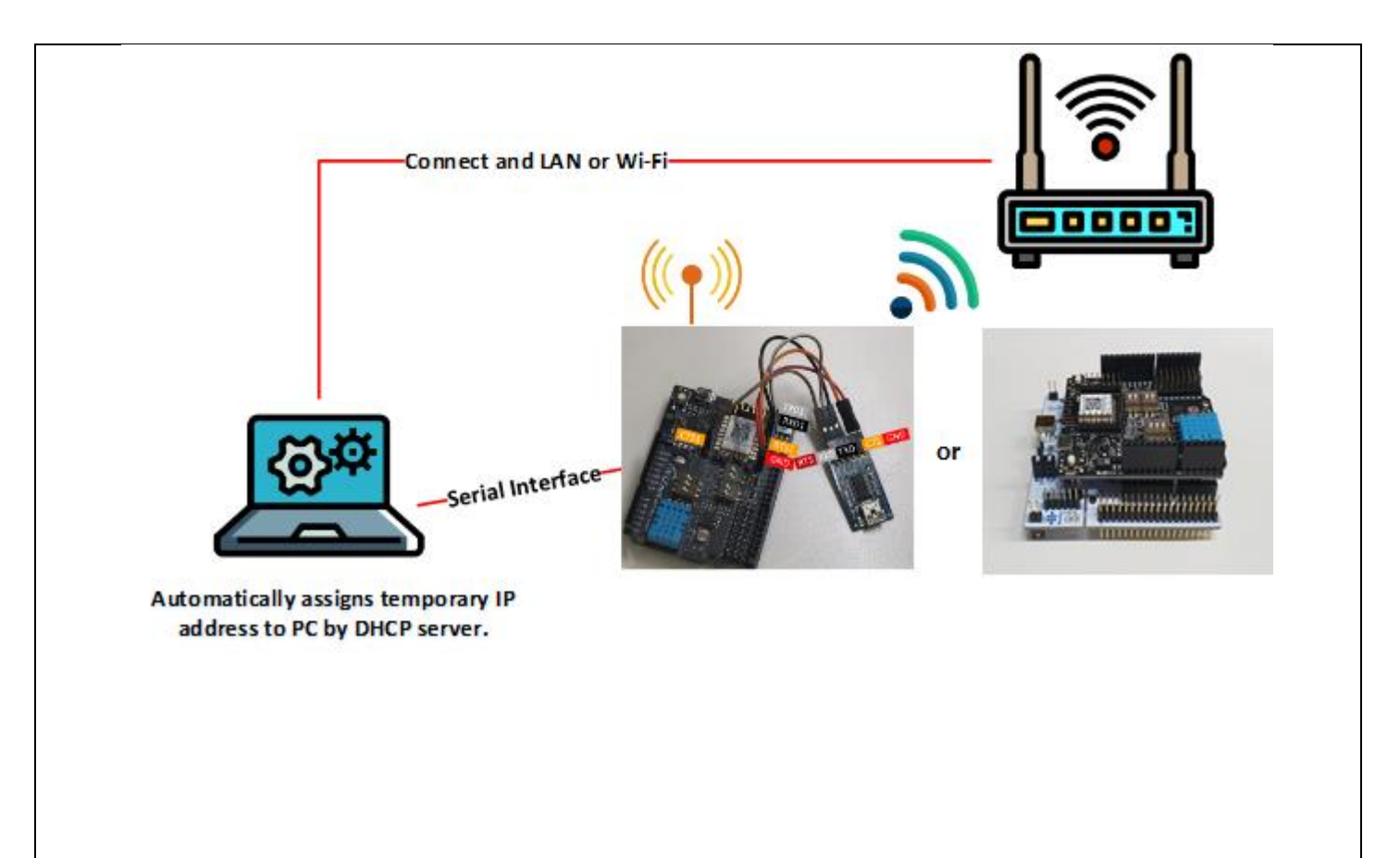

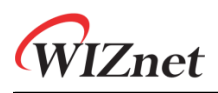

<span id="page-4-0"></span>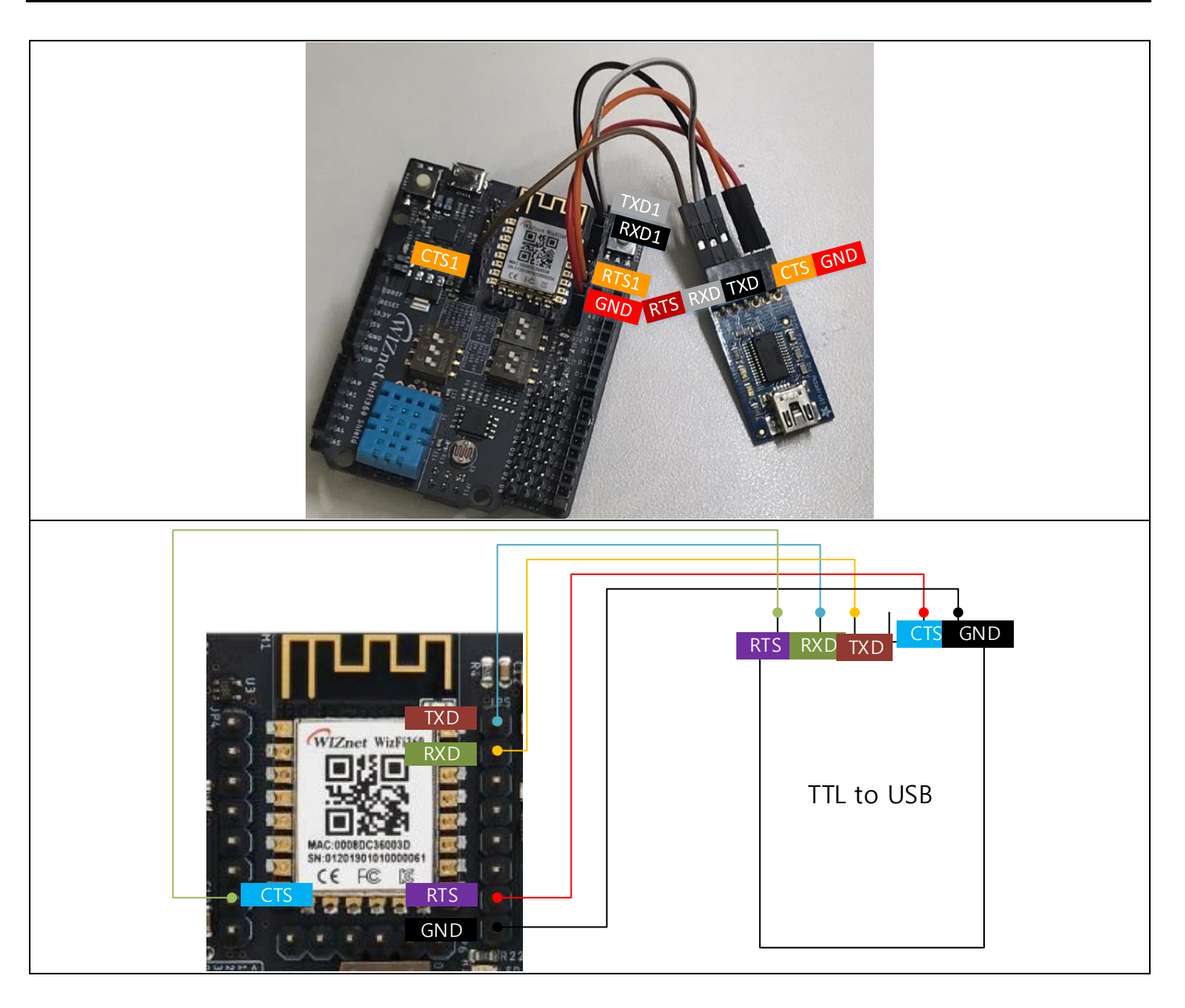

## **2. Using Serial command**

#### - **Station Mode**

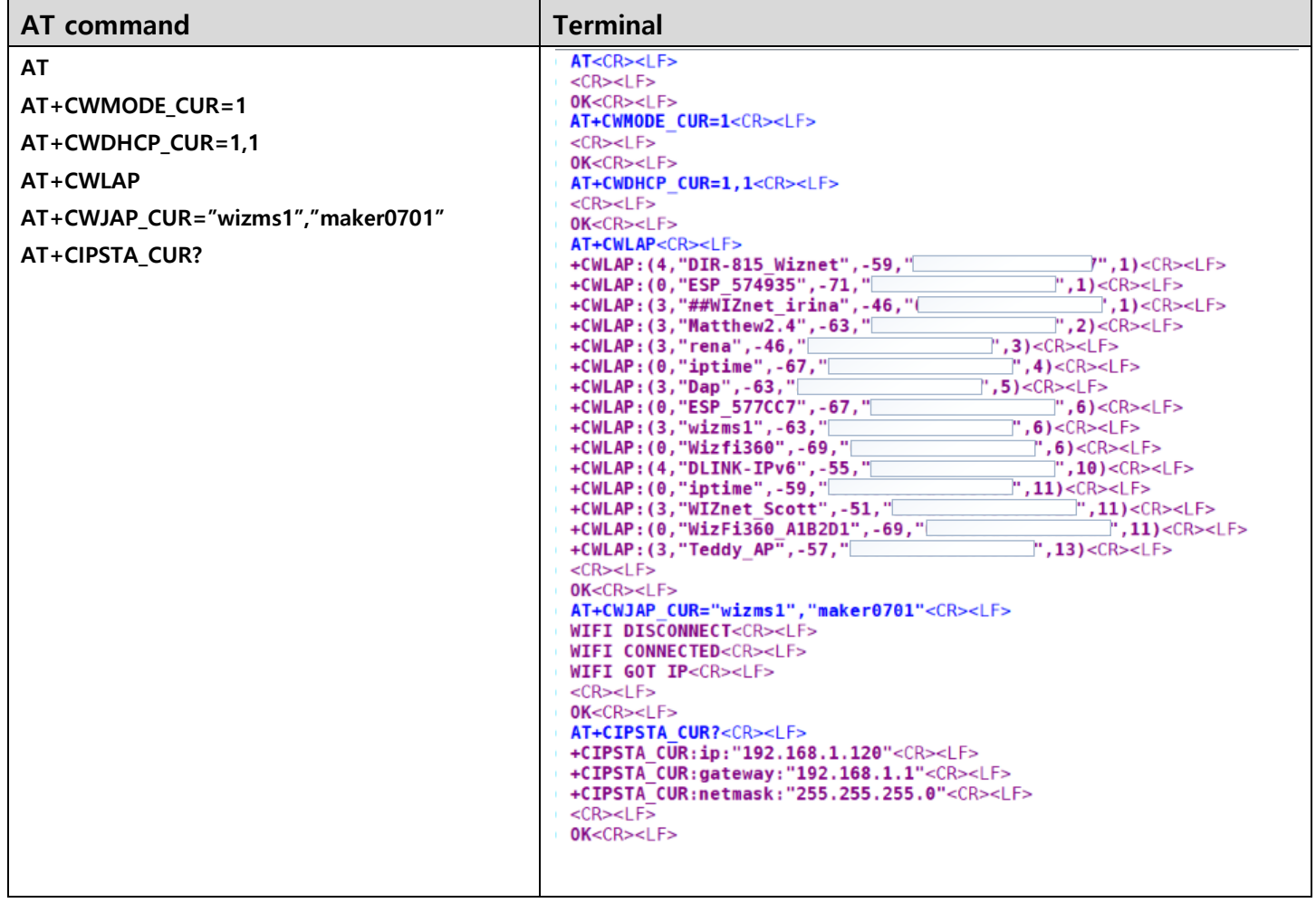

#### - **UART CTS/RTS Setting**

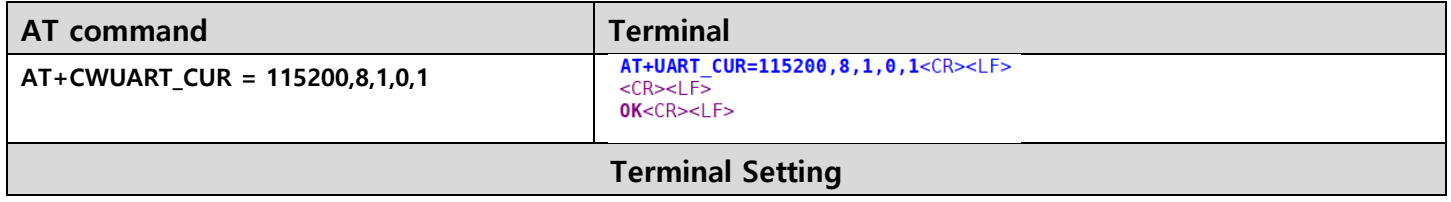

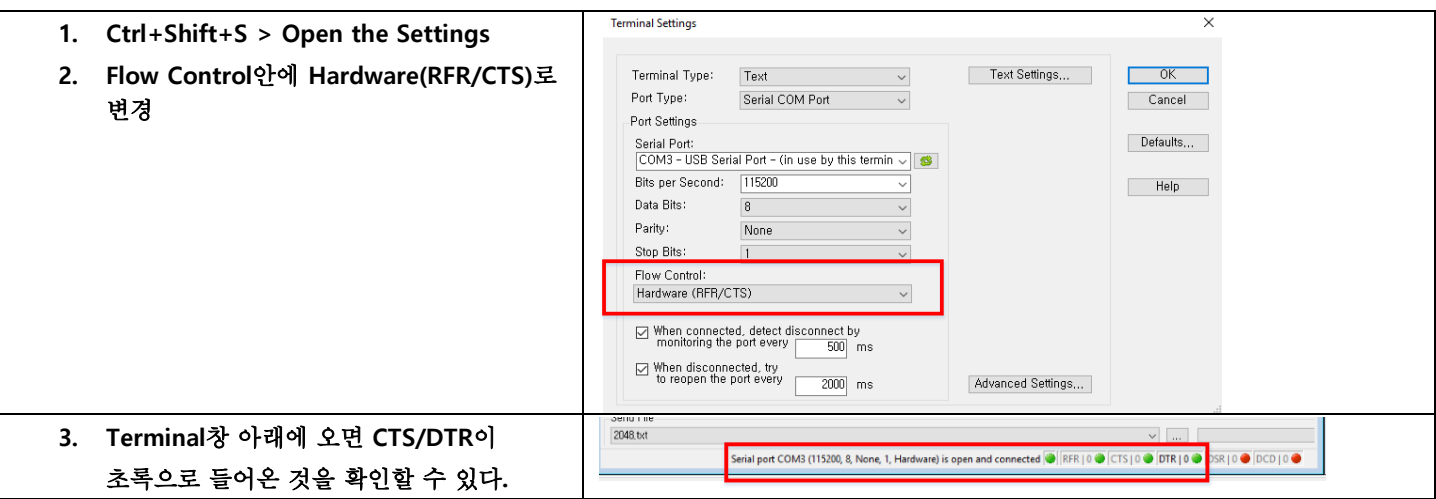

#### - **TCP Client /Data mode**

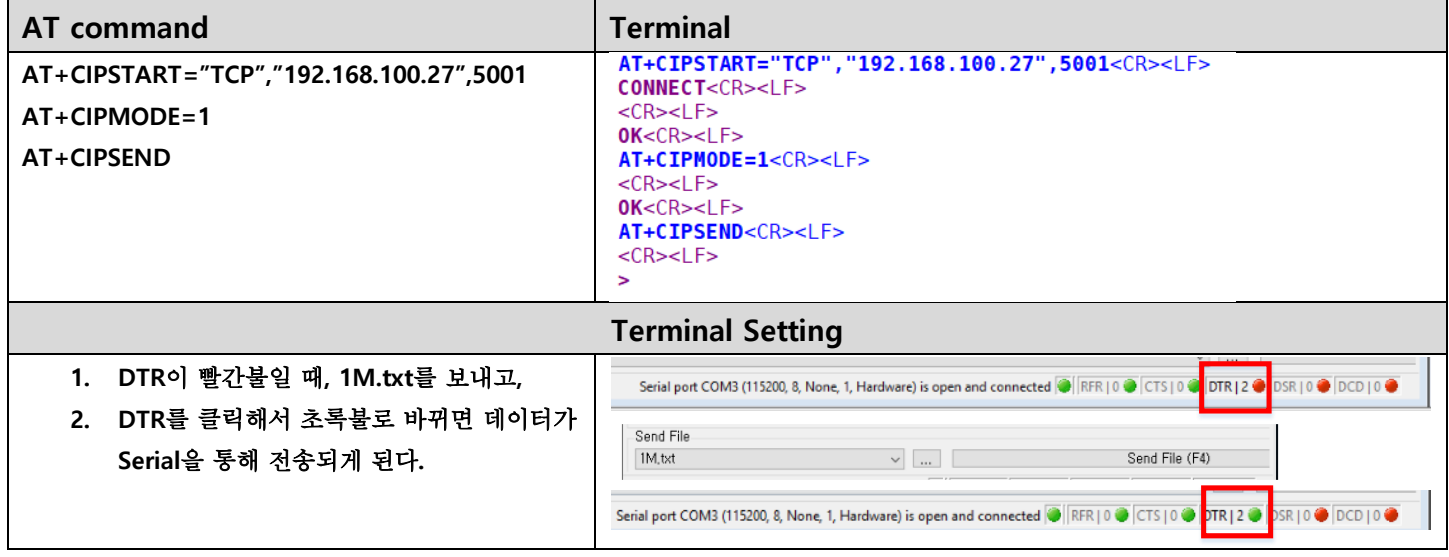

#### - **TCP Client / Command mode**

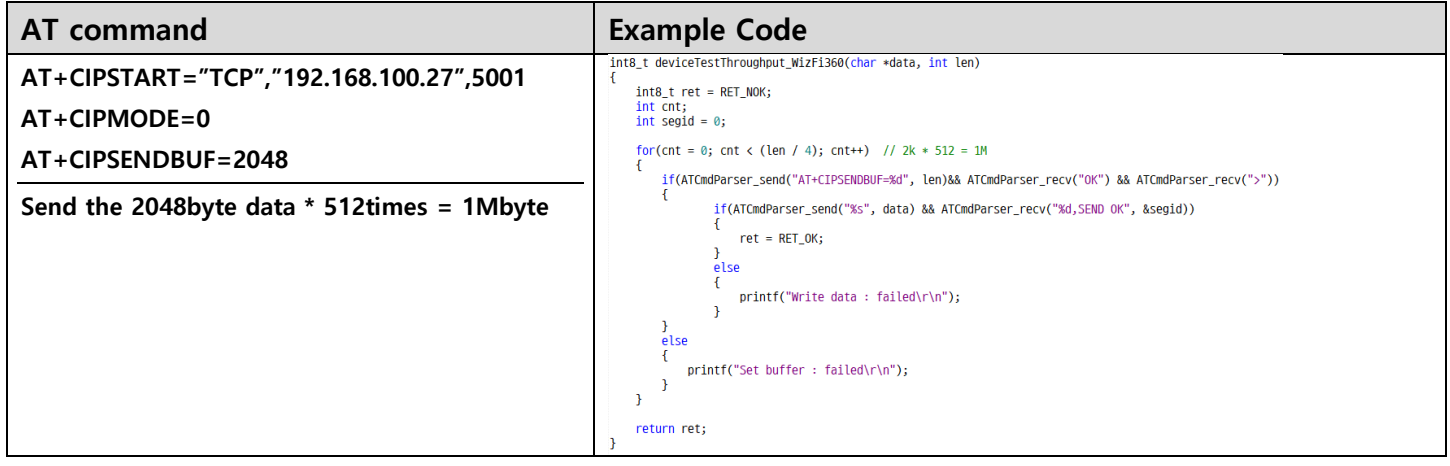

## <span id="page-7-0"></span>**3. The result of UART Throughput**

**1Mbyte를 PC 혹은 WizFi360을 제어하는 MCU에서 WizFi360의 Serial(UART1)로 데이터를 보내고, TCP Server로 데이터를 전송한다.**

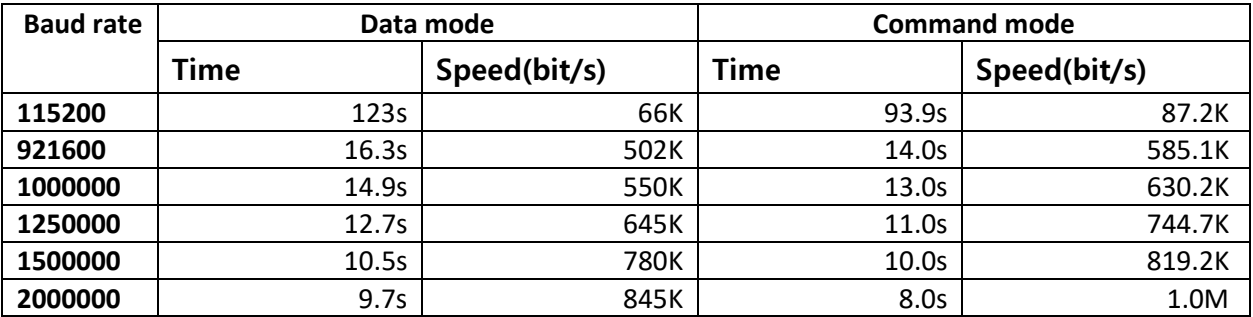

**해당 속도는 Wireshark를 이용하여, 데이터 전송시작부터 완료되는 시점까지의 시간을 측정한 것은 Appendix 1을 보면 된다.**

### <span id="page-7-1"></span>**Appendix 1**

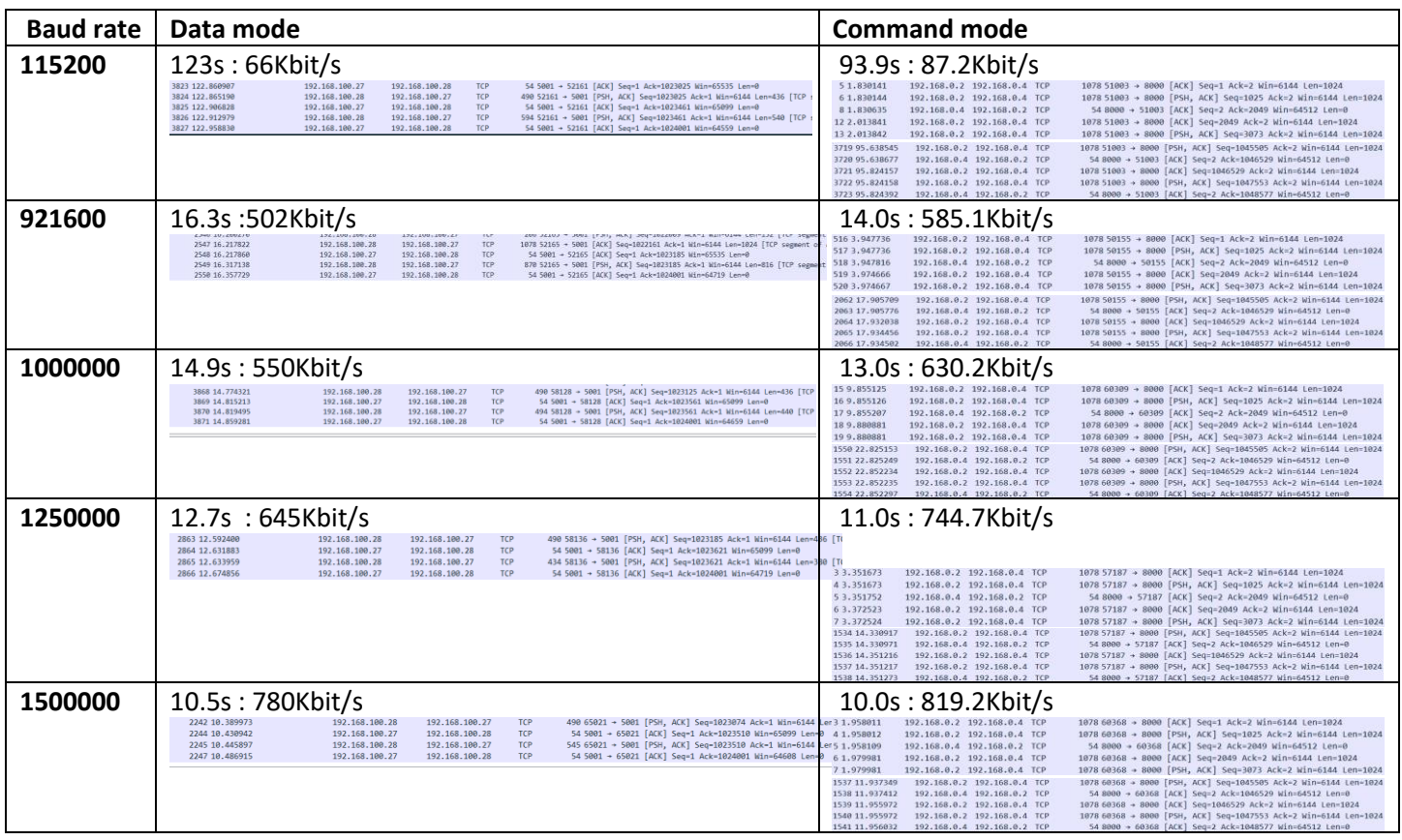

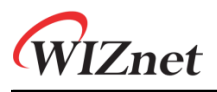

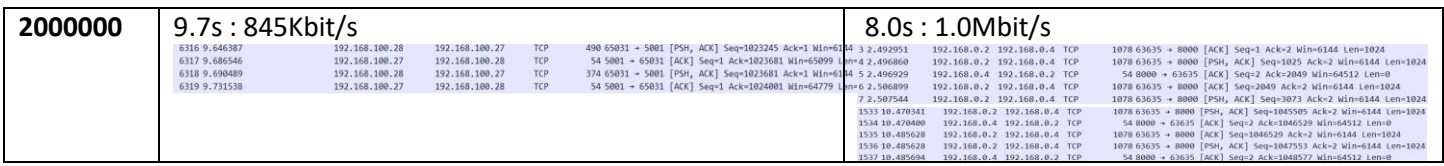